## VIDEO QUALITY

Sets the video quality.

| Setting | Details                                                                                                    |
|---------|----------------------------------------------------------------------------------------------------|
| UXP     | Enables recording in the best picture quality. Applies to BDs only. Videos taken in high-definition quality cannot be saved to DVDs. |
| XP      | Enables recording in high picture quality.                                                                                           |
| SP      | Enables recording in standard quality.                                                                                               |
| EP      | Enables long recordings.                                                                                                    |

## NOTE:-

- Set to UXP or XP mode when recording fast-moving scenes or scenes with extreme change of brightness to avoid noise.
- Use a BD writer to save videos recorded in UXP mode.

## Displaying the Item

1 Select video mode.

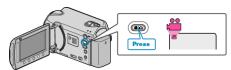

2 Touch  $\ensuremath{ ext{@}}$  to display the menu.

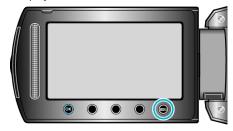

 $\it 3$  Select "VIDEO QUALITY" and touch  $\odot$ .

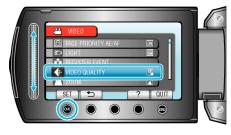